# "ו>םו ור

# <span id="page-0-0"></span>**Benchmark Factory 8.2.1**

# **New in This Release**

Monday, April 15, 2019

This release of Benchmark Factory includes the following new features and enhancements.

# **Benchmark Factory 8.2.1**

Benchmark Factory 8.2.1 is a patch release and includes resolved issues. For a complete list, see the *Benchmark Factory 8.2.1 Release Notes* at the Quest [Support](https://support.quest.com/benchmark-factory-for-database/technical-documents) Portal.

# **Benchmark Factory 8.2**

# **Connections**

**MySQL Native Connection.** Beginning with this release, Benchmark Factory now provides the ability to create a MySQL connection using Native database connectivity.

- 1. To create a MySQL Native connection, click the **New Connection** button in the main toolbar. Then select *MySQL* from the **Database Type** drop-down list.
- 2. Select the **Native** tab in the New Connection dialog and enter the connection information.

**Note:** The following Benchmark tests are supported: TPC-C, TPC-E, and TPC-H.

# **Database Support**

This release of Benchmark Factory includes support for the following database versions:

- Oracle 18c
- $\bullet$  MySQL 8.0

### **Enhancements to the Benchmark Factory Agent for Linux**

In release 8.1, Benchmark Factory introduced an agent which you can deploy in your Linux environment. Benchmark Factory 8.2 includes several significant enhancements to the Agent for Linux.

### **Automatically Install Remote Agent on Linux**

You can now install an agent on a remote Linux machine through the Benchmark Factory Console. This provides an easy, UI-based method for installing a remote agent on a Linux platform.

- 1. To install an agent on Linux through the console, select **Edit | Settings | Agent**. Then click **Setup New User Agent**.
- 2. Select **Linux** and click **OK**. Enter the name or IP address and the connection information for the remote Linux machine on which you want to install the agent. If no agent is found, you are prompted to install

one. Click **Yes** to automatically install an agent for Linux.

3. After the agent is successfully installed, you can select it from the list of available agents.

#### *Installation Package*

The Benchmark Factory Agent for Linux is now distributed as an RPM package. This provides a number of advantages over the previous archive file (.tar) format. This format allows BMF to provide automatic installation through the Benchmark Factory Console. You can also use YUM to install the Benchmark Factory Agent RPM package on Linux manually.

To download the RPM package for manual installation, go to <https://bintray.com/quest/bmfrepo>. For additional information, see "Install Remote Agent on Linux" in the *Benchmark Factory Help*. For best results, install the Agent for Linux automatically through the Benchmark Factory Console.

#### **Oracle and MySQL Support**

The Benchmark Factory Agent for *Linux* can now be used when testing against the following database types (in addition to PostgreSQL):

- Oracle
- MySQL

**Oracle.** If using the Benchmark Factory Agent for *Linux* to test against an Oracle database, ensure an Oracle Client is installed on the same Linux machine as the Agent. Review the following details:

- The Oracle Client and Oracle Instant Client, versions 10g R2 and later, are supported.
- If you use a version of the Oracle Instant Client later than 10g R2, you must create a symbolic link to the shared library for the Oracle Instant Client you intend to use.
- Additional Information—For additional prerequisites and more-detailed information, see "Install Remote Agent on Linux" in the *Benchmark Factory Help*.

### **New Features in 8.1**

Benchmark Factory 8.1 includes the following new features and enhancements.

### **Benchmark Factory Agent for Linux**

This release includes an exciting new feature. Benchmark Factory now provides an agent which you can deploy in your **Linux environment**. After installing the Linux version of Benchmark Factory Agent in your Linux environment, use the Benchmark Factory Console to set up the new agent. After setup, you can select the new agent from the list of agents available for load testing. In addition, the Benchmark Factory REST API supports configuring and modifying the Benchmark Factory Agent for Linux.

**Supported Databases.** The Benchmark Factory Agent for Linux can be used to test workloads against PostgreSQL databases.

**Note:** The Benchmark Factory Agent for Linux supports the following platforms only: Red Hat 7.x (64-bit), CentOs 7.x (64-bit), and Oracle Linux 7.x (64-bit).

The Benchmark Factory 8.1 Agent for Linux is available for download from the [Benchmark](https://support.quest.com/benchmark-factory-for-database/8.1) Factory [Support](https://support.quest.com/benchmark-factory-for-database/8.1) Page.

# **PostgreSQL Native Connection**

This release of Benchmark Factory includes a PostgreSQL Native connection.

- 1. To create a PostgreSQL connection, click **New Connection** in the main toolbar.
- 2. Then select *PostgreSQL* from the Connection Type drop-down list.

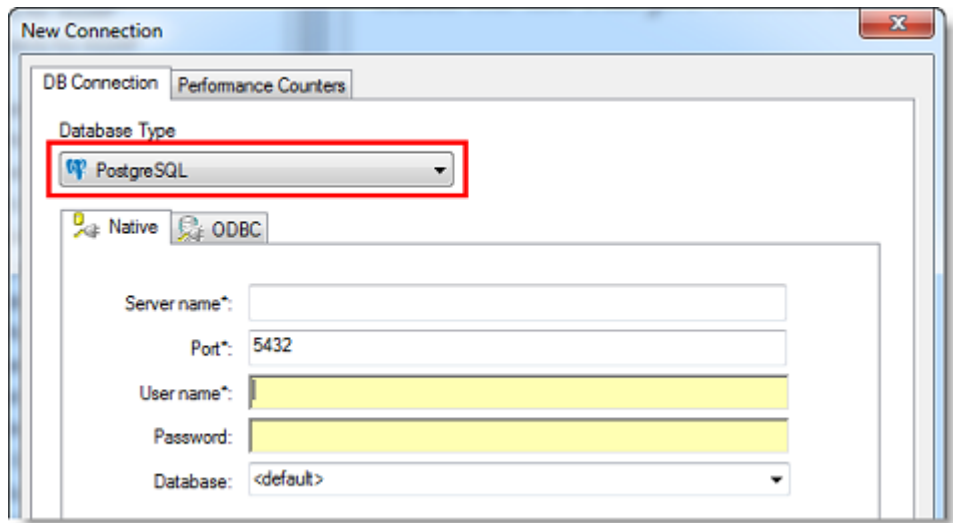

3. Enter connection information in this dialog to create a PostgreSQL native connection. Alternatively, if you want to create a PostgreSQL ODBC connection, select the ODBC tab and enter connection information.

The following PostgreSQL database versions are supported: PostgreSQL 9.4, 9.5, 9.6 and 10, and EnterpriseDB Postgres 10.

### **Enhanced Licensing Dialog**

This release includes an enhanced Licensing dialog which provides a simpler, easier-to-use interface.

- <sup>l</sup> Select **Help | Licensing** to open the Licensing dialog. The Licensing dialog opens and displays the list of licenses for Benchmark Factory. Benchmark Factory supports multiple licenses. For example, a Toad for Oracle Edition license and a Toad for SQL Server Edition license may be active simultaneously.
- <sup>l</sup> To enter a new license, click **Add** and enter the license key and the site message included with the license key.
- To modify a license, select the license to update and click **Modify**. Then update the key and site message.
- <sup>l</sup> If Benchmark Factory was activated by a Toad Edition license, the Toad license is listed. Select the license and click **Modify** to update it.
- <sup>l</sup> To delete a license, select the license to delete and click **Delete License**. **Important:** If you delete a license key, any features enabled by that license and not supported by another currently-active license are disabled.

### **BMFServer.exe Enhancements**

- The default REST API port number for BMFServer.exe is now the same as the Benchmark Factory console, port 30100.
- The BMFServer log file (BMFServer.log) is now located in: \My Benchmark Factory\<version>\<br/>bitness>\Error Logs

### **New Features in 8.0.1**

Benchmark Factory 8.0.1 is a maintenance release and includes resolved issues and minor enhancements. See the *Benchmark Factory 8.0.1 Release Notes* for a complete list.

### **New Features in 8.0**

Benchmark Factory 8.0 includes the following new features and enhancements.

# **Enhanced REST API**

With this release the Benchmark Factory REST API has been enhanced to allow users more control of jobs, tests, test runs, etc. This includes the ability to access the transactions in tests, agents used by jobs, test results of a test run, as well as the Benchmark Factory settings.

**Support for JSON format.** Responses can now be returned in JSON format. To return data using the JSON format, specify JSON in the request Accept header. Both XML and JSON are supported response or request formats.

**Access to Additional REST Resources.** Additional resources have been added to the Benchmark Factory REST API. For a complete list of resources, see the Benchmark Factory Help or the BMF [REST](https://blog.toadworld.com/benchmark-factory-rest-api) API on Toad World. The Help also includes a useful description of the REST resource structure and the URI hierarchy.

# **Integrate Benchmark Factory into Continuous Testing Process**

This release includes additional features that allow you to easily integrate Benchmark Factory into your Continuous Integration or Continuous Testing process.

#### **BMFServer.exe**

This release includes a non-UI Benchmark Factory application, BMFServer.exe.

- <sup>l</sup> BMFServer.exe is installed into the **bin** sub-directory of the installation directory when you install Benchmark Factory.
- To start BMFServer.exe, go to the installation directory. The default location is C:\Program Files\Quest Software\Benchmark Factory <version>\bin. Then double-click **BMFServer.exe**.
- BMFServer.exe performs the same functionality as BFactory.exe, except it has no graphic user interface.
- Use BMFServer.exe when automating your continuous improvement/testing process. You can run BMFServer.exe using a script, a custom application, or the Command Prompt window. BMFServer.exe can be used with the Benchmark Factory REST API.
- You cannot run the Benchmark Factory console and BMFServer.exe at the same time on the same machine.

#### **BMFAgent.exe**

Benchmark Factory now includes a non-UI Agent, BMFAgent.exe.

- <sup>l</sup> BMFAgent.exe is installed into the **bin** sub-directory of the installation directory at the time you install Benchmark Factory.
- <sup>l</sup> BMFAgent.exe has the same functionality as Agent.exe, except BMFAgent.exe has no graphic user interface.
- To modify BMFAgent.exe settings, use the BMFAgent.ini file located in the ProgramData\Quest Software\BMF directory or use the Command Prompt window. Settings you can modify include the console machine name/IP and the console port number.
- You can run multiple instances of BMFAgent.exe at the same time on the same machine.

# **Standard Benchmark Testing**

### **Clear Cached Data between Iterations**

You can now instruct Benchmark Factory to clear cached data between test iterations. Because cached data can improve performance, this new feature can prevent cached data from affecting subsequent iterations.

**· Oracle**—For Oracle connections, you can instruct Benchmark Factory to clear data buffer caches or shared pool (or both). To specify these options, select **Edit | Connections**. Then select a connection and click the **Edit** button. In the connection properties dialog, select the **Miscellaneous** tab. Then specify the **Database Flush** options for this connection.

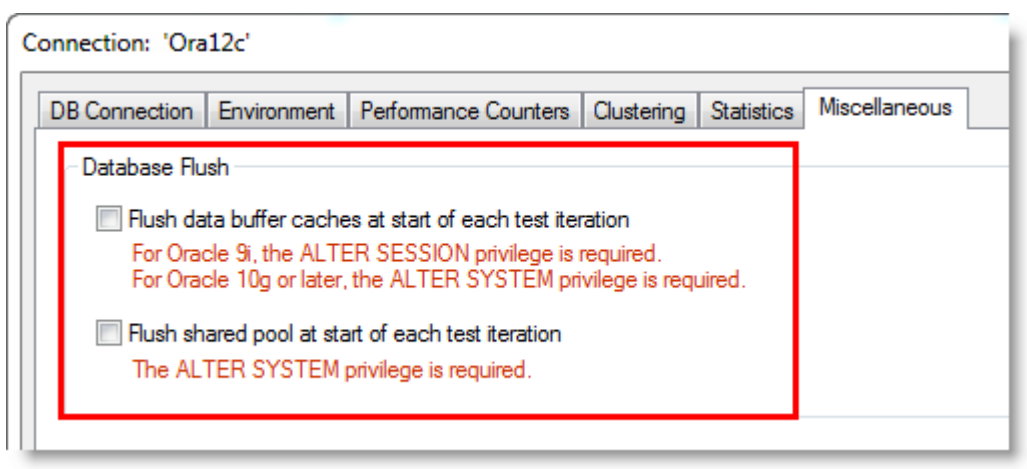

**Tip:** You can also specify default values to automatically apply to Oracle connections in **Edit | Settings | Oracle**.

**Note:** Specific database privileges are required to perform this action. The privilege required is dependent on the database version and the option selected. See the online Help for more information.

<sup>l</sup> **SQL Server®**—For SQL Server connections, you can instruct Benchmark Factory to clear data buffer caches and procedure caches. To specify this option, select **Edit | Connections**. Then select a connection and click the **Edit** button. In the connection properties dialog, select the **Miscellaneous** tab. Then specify the **Database Flush** option for this connection.

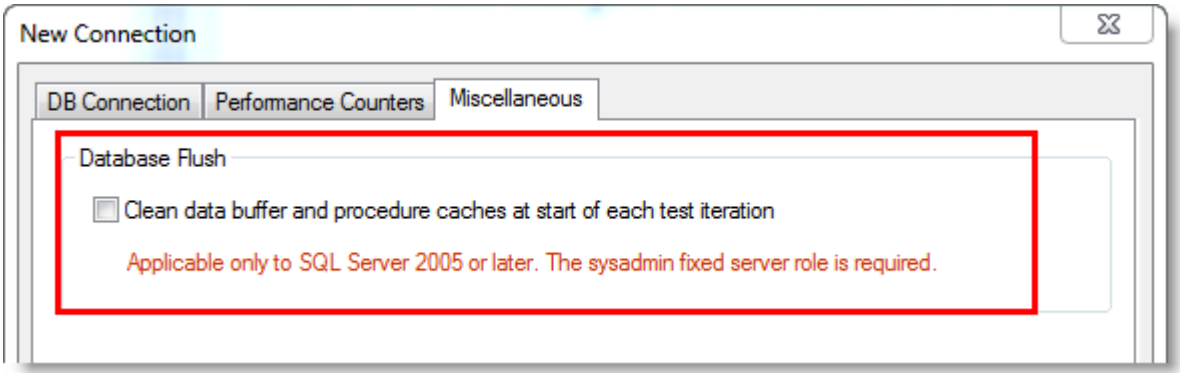

**Tip:** You can also specify a default value to apply to SQL Server connections in **Edit | Settings | SQL Server**.

**Note:** This option is only applicable to SQL Server 2005 or later. The sysadmin fixed server role is required.

### **Connections**

**Microsoft® SQL Server 2017.** This release includes support for SQL Server 2017. Benchmark Factory has been tested against SQL Server 2017 running on Windows or Linux.

**IBM® DB2® .** This release includes support for IBM DB2 11.1 for LUW and for z/OS.

# **General**

### **Adding Bind Parameters**

It is now easier to add a bind parameter/value pair in **Test Options | Transactions**.

<sup>l</sup> When adding a new statement in the **Add SQL Transaction** dialog or when editing an existing statement, you can now simply double-click within the **Bind Parameters** tab to add a bind parameter and parameter value.

# **Installation**

### **Universal C Runtime Component**

The Universal C Runtime component for Windows is required. See [Universal](https://support.microsoft.com/en-us/help/2999226/update-for-universal-c-runtime-in-windows) C Runtime Update or [Visual](https://www.microsoft.com/en-us/download/details.aspx?id=53587) C++ [Redistributable](https://www.microsoft.com/en-us/download/details.aspx?id=53587) for Visual Studio 2015 to download this software.

**Note:** If you encounter an error when installing this software, install the missing prerequisite software. For Windows 8.1 or Windows Server 2012 R2, install the April 2014 update: [https://support.microsoft.com/en](https://support.microsoft.com/en-us/kb/2919355)[us/kb/2919355](https://support.microsoft.com/en-us/kb/2919355). For other operating systems, see the [Universal](https://support.microsoft.com/en-us/kb/2999226#bookmark-prerequisites) C Runtime Update Prerequisites section.

# **Learn More**

Learn more and connect with the community at the Benchmark Factory [Community](https://www.toadworld.com/products/benchmark-factory-for-databases) page on Toad World.

- Find interesting blogs and other useful information.
- Ask questions in the forum.
- Link to Commercial, Trial, and Freeware downloads.
- Find Benchmark Factory documentation.

#### © 2019 Quest Software Inc. ALL RIGHTS RESERVED.

This guide contains proprietary information protected by copyright. The software described in this guide is furnished under a software license or nondisclosure agreement. This software may be used or copied only in accordance with the terms of the applicable agreement. No part of this guide may be reproduced or transmitted in any form or by any means, electronic or mechanical, including photocopying and recording for any purpose other than the purchaser's personal use without the written permission of Quest Software Inc.

The information in this document is provided in connection with Quest Software products. No license, express or implied, by estoppel or otherwise, to any intellectual property right is granted by this document or in connection with the sale of Quest Software products. EXCEPT AS SET FORTH IN THE TERMS AND CONDITIONS AS SPECIFIED IN THE LICENSE AGREEMENT FOR THIS PRODUCT, QUEST SOFTWARE ASSUMES NO LIABILITY WHATSOEVER AND DISCLAIMS ANY EXPRESS, IMPLIED OR STATUTORY WARRANTY RELATING TO ITS PRODUCTS INCLUDING, BUT NOT LIMITED TO, THE IMPLIED WARRANTY OF MERCHANTABILITY, FITNESS FOR A PARTICULAR PURPOSE, OR NON-INFRINGEMENT. IN NO EVENT SHALL QUEST SOFTWARE BE LIABLE FOR ANY DIRECT, INDIRECT, CONSEQUENTIAL, PUNITIVE, SPECIAL OR INCIDENTAL DAMAGES (INCLUDING, WITHOUT LIMITATION, DAMAGES FOR LOSS OF PROFITS, BUSINESS INTERRUPTION OR LOSS OF INFORMATION) ARISING OUT OF THE USE OR INABILITY TO USE THIS DOCUMENT, EVEN IF QUEST SOFTWARE HAS BEEN ADVISED OF THE POSSIBILITY OF SUCH DAMAGES. Quest Software makes no representations or warranties with respect to the accuracy or completeness of the contents of this document and reserves the right to make changes to specifications and product descriptions at any time without notice. Quest Software does not make any commitment to update the information contained in this document.

If you have any questions regarding your potential use of this material, contact:

Quest Software Inc. Attn: LEGAL Dept 4 Polaris Way Aliso Viejo, CA 92656

Refer to our web site ([www.quest.com](http://www.quest.com/)) for regional and international office information.

#### **Patents**

This product includes patent pending technology. For the most current information about applicable patents for this product, please visit our website at [www.quest.com/legal](https://www.quest.com/legal/).

#### **Trademarks**

Quest, Quest Software, Benchmark Factory, Foglight, Spotlight, SQL Navigator, Toad, SharePlex, and the Quest logo are trademarks of Quest Software Inc. in the U.S.A. and other countries. For a complete list of Quest Software trademarks, please visit our website at [www.quest.com/legal](https://www.quest.com/legal/). Microsoft, Windows, Windows Server, Visual Studio, SQL Server, SharePoint, Access and Excel are either registered trademarks or trademarks of Microsoft Corporation in the United States and/or other countries. Oracle is a trademark or registered trademark of Oracle and/or its affiliates in the United States and other countries. Citrix® and XenApp™ are trademarks of Citrix Systems, Inc. and/or one or more of its subsidiaries, and may be registered in the United States Patent and Trademark Office and in other countries. SAP is the registered trademark of SAP AG in Germany and in several other countries. IBM and DB2 are registered trademarks of International Business Machines Corporation. All other trademarks, servicemarks, registered trademarks, and registered servicemarks are property of their respective owners.

[Back](#page-0-0) to Top